#### A One day Workshop on Creation of Google Forms

#### **About the College**

S.R & B.G.N.R Government Arts and Science College was established in 1956 to cater the Educational needs of the Rural and Backward areas in and around Khammam town. Since Khammam is semi-urban area and is located aimed a commercially and industrially potential area, the college felt the need for introducing novel and Job Oriented Restructured courses to attend the demand of the day and the society.

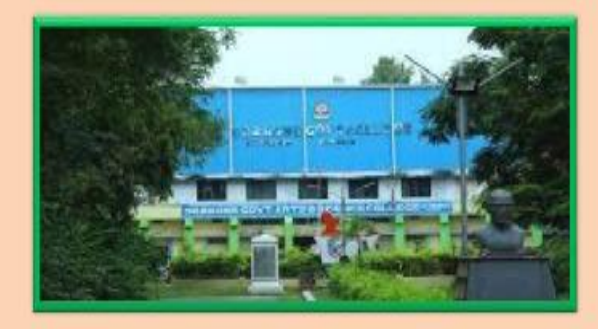

#### **About the Departments**

S.R & B.G.N.R Government Arts and Science College, Khammam has introduced the Computer Course in the year 1997 with B.Sc Mathematics, Physics and Computer Science combination. In the immediately successive year, i.e.(1998-1999) computer course with B.A and B.Com classes also was introduced. Since then there has been a steady and evident development of the department . Currently the Courses are B.Sc (Phy. Sci.) as MPCS, MCCS, MSCS, MECS, B.Com (CA), B.A(CA) and B.Sc (Life Sci. with CA) & with new course B.Sc Data Science.

#### **About the Workshop**

"Artificaial Intelligence" Workshop will be held at SR & BGNR GOVT. ARTS & SCIENCE COLLEGE(Autonomuos), Khammam, Telangana, India, on 06, March 2021. The aim of the workshop Creation of Google forms is generally associated with creating Google forms, it is a free online tool from Google which allows users to create forms, surveys, and quizzes as well as to collaboratively edit and share the forms with other people. Our ability to combine knowledge from all these fields will ultimately benefit the progress in the quest of creating google forms.

**ONE DAY WORKSHOP** On **" CREATION OF GOOGLE FORMS"** On 1<sup>87</sup> MARCH, 2021 **Organized By** DEPARTMENT OF COMPUTER SCIENCE & APPLICATIONS **SR & BGNR GOVT. ARTS & SCIENCE COLLEGE AUTONOMOUS KHAMMAM Under FACULTY DEVELOPMENT PROGRAM** 

#### **Resourse Person**

K. Usha Pavani, M.C.A. DEPARTMENT OF COMPUTER SCIENCE & APPLICATIONS

SR & BGNR GOVT. ARTS & SCIENCE COLLEGE(A), KHAMMAM **VENUE** 

Room No: 233, COMPUTER LAB2

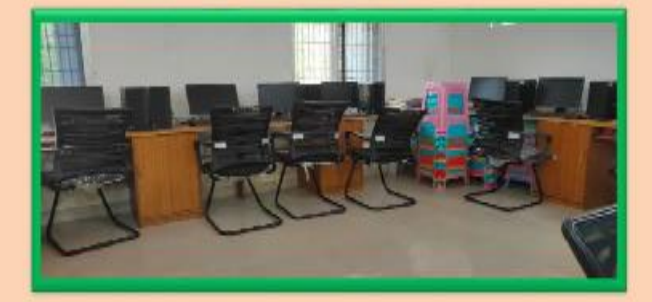

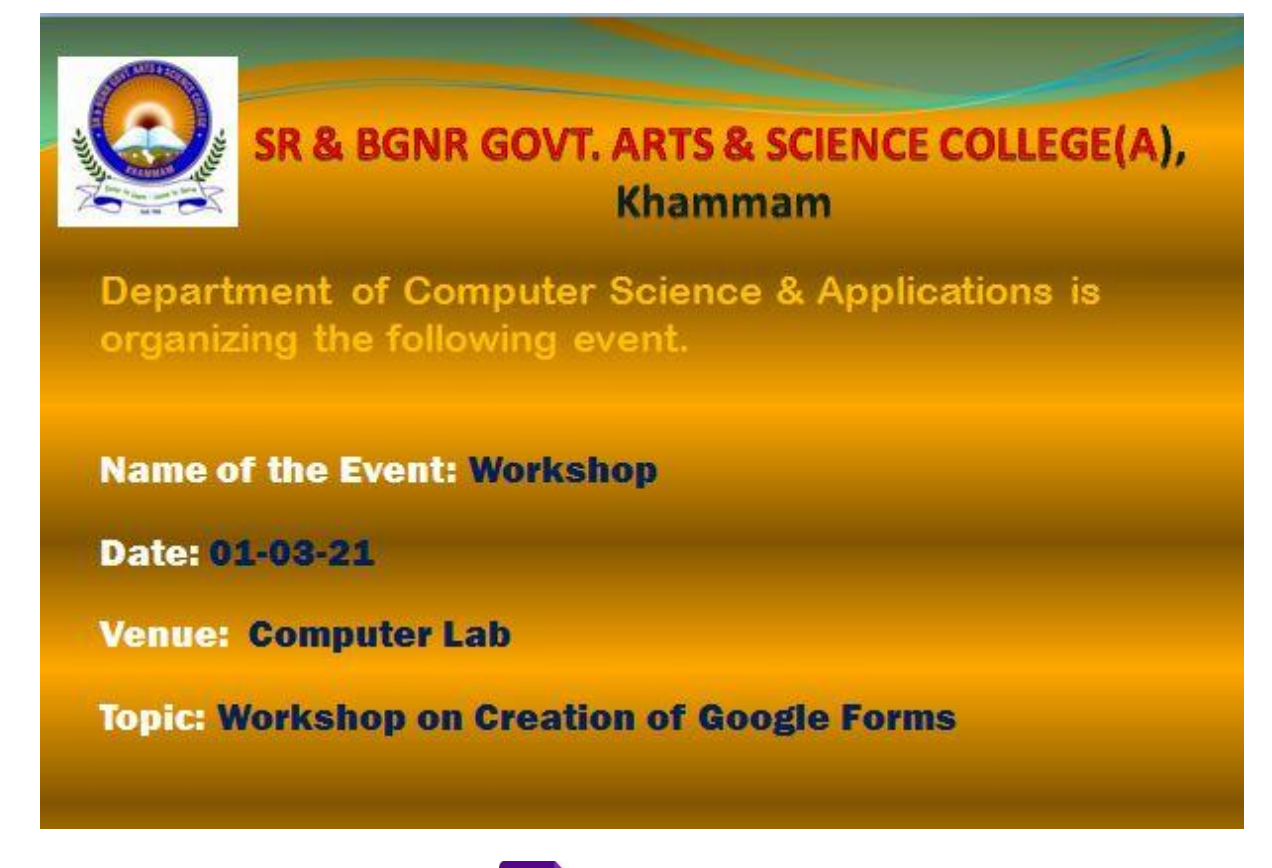

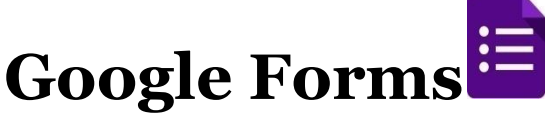

[Google Forms](https://www.google.com/forms/about/) is a free online tool from Google which allows users to create forms, surveys, and quizzes as well as to collaboratively edit and share the forms with other people. Educators can use Google forms to assess their students at the beginning of the class and gauge pre-existing knowledge. Furthermore, Google forms can be used to give feedback to and receive feedback from students and parents. Similarly, students can use Google forms to assess their own learning and set the learning goals as well as to collect data for their research projects.

### **Opening Google Forms**

**Step 1.** Open Google Chrome.

**Step 2.** Go to [http://drive.google.com](http://drive.google.com/)

**Step 3.** Enter your full Email address, then click **next.**

**Step 4.** Enter your Password, then click **Sign in**.

# **You will now be signed into Google Drive.**

**Step 5.** Select **New > More > Google Forms** from the available menu. Choose either a Blank form or From atemplate.

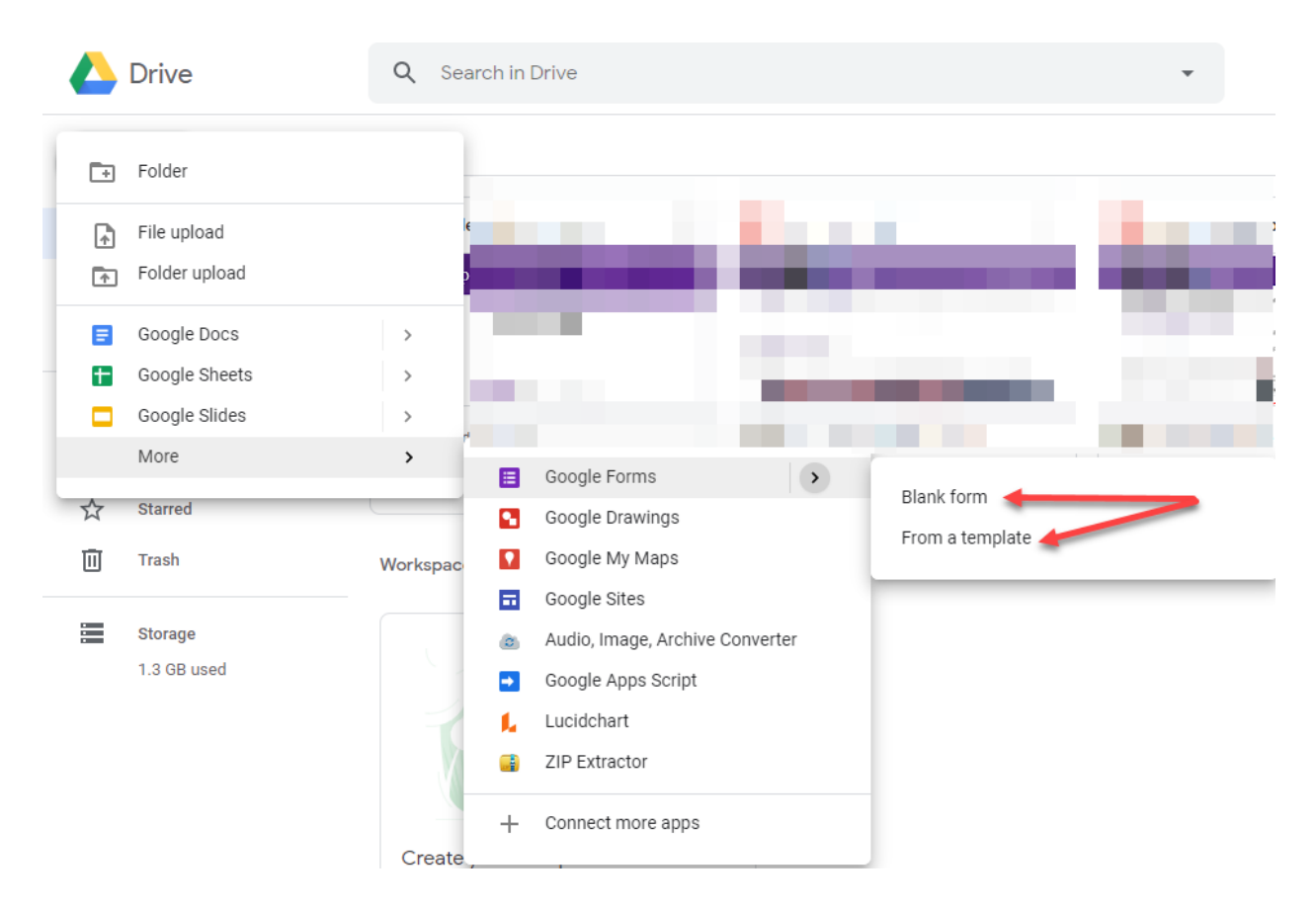

# **Editing Google Forms**

# **Creating a New Form from Template or by using a Blank form**

The Template gallery General tab offers a number of form templates. Or, simply click onBlank form to start from scratch.

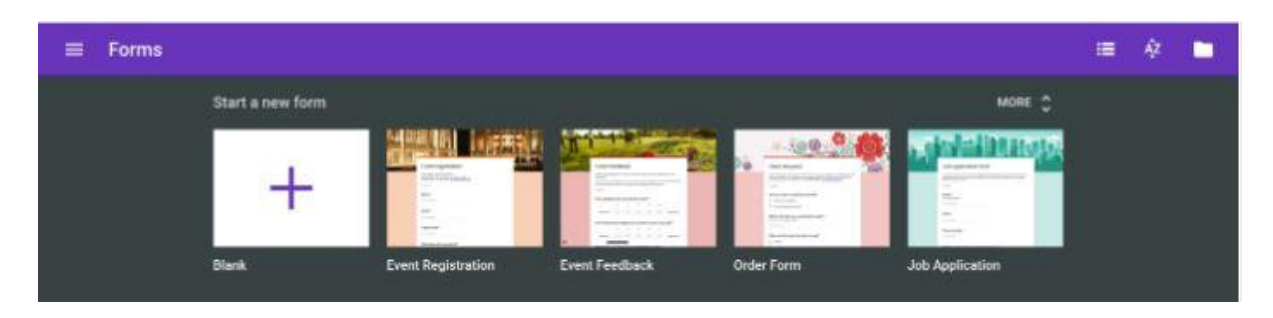

## **Steps involved in Creation of Google Form after selecting Blank form**

## **1.Editing your form**

Name the Form. Click the "Untitled Form" name in the top left corner of the screen, then enter the form's name. Hit the "Enter" key to submit your changes. If using a template, click on the template title to change to a unique name of your choosing.

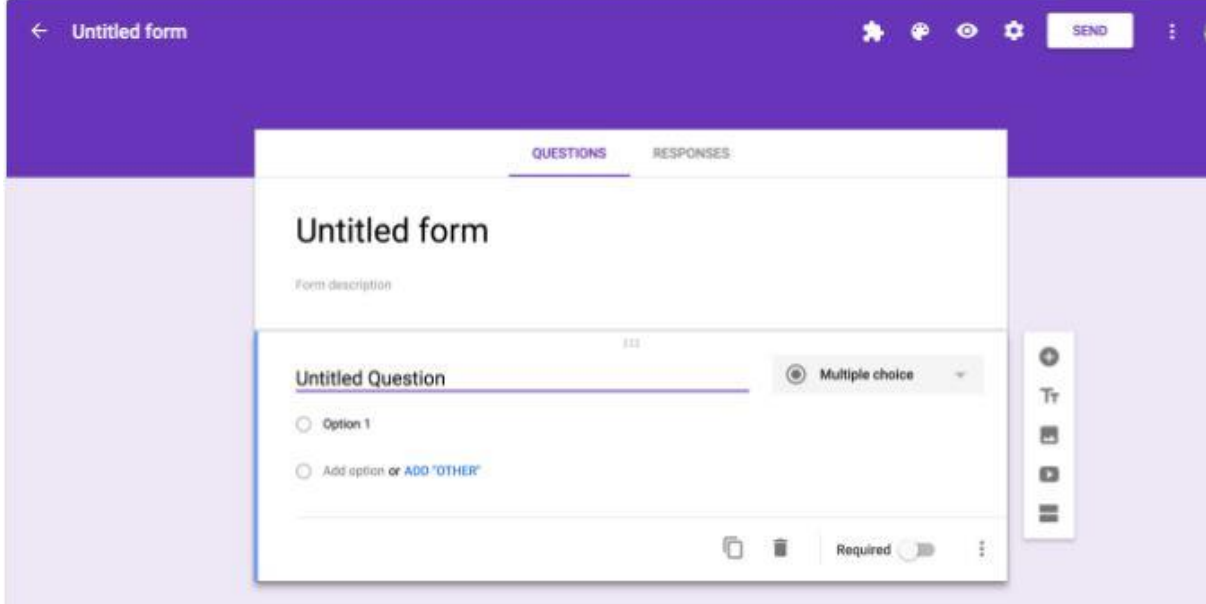

## 2. Edit Questions

- 3. Add Questions
- 4. Copy/Duplicate Question
- 5. Required Questions
- 6. Preview Form
- 7. Advanced Form Settings

#### 8. Send Form

### 9. View Form and Form Responses is Google Drive

#### 10. Close Form

We can close the form for submission by selecting the **Responses** tab, then clicking the **Accepting Responses** toggle. You can modify the message respondants will see if they try to access your form while it is closed. Click the toggle again to reopen your form.

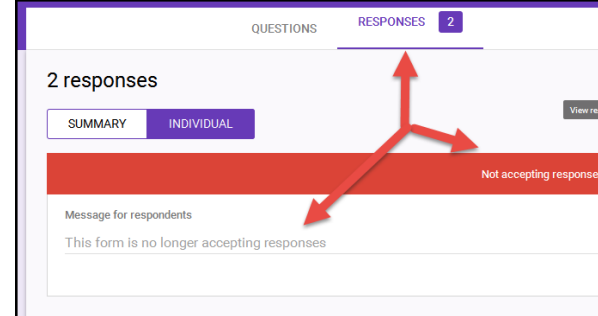

# **Conclusion**

If we wish to be notified of any new form submissions, select **Tools > Notification Rules** from the Google Sheet menu. Select your notification preference, then click **Save** to save your changes.

Do not modify the sheetsheet data until after you have collected all responses. Modifying the form could result in incorrect data placement.

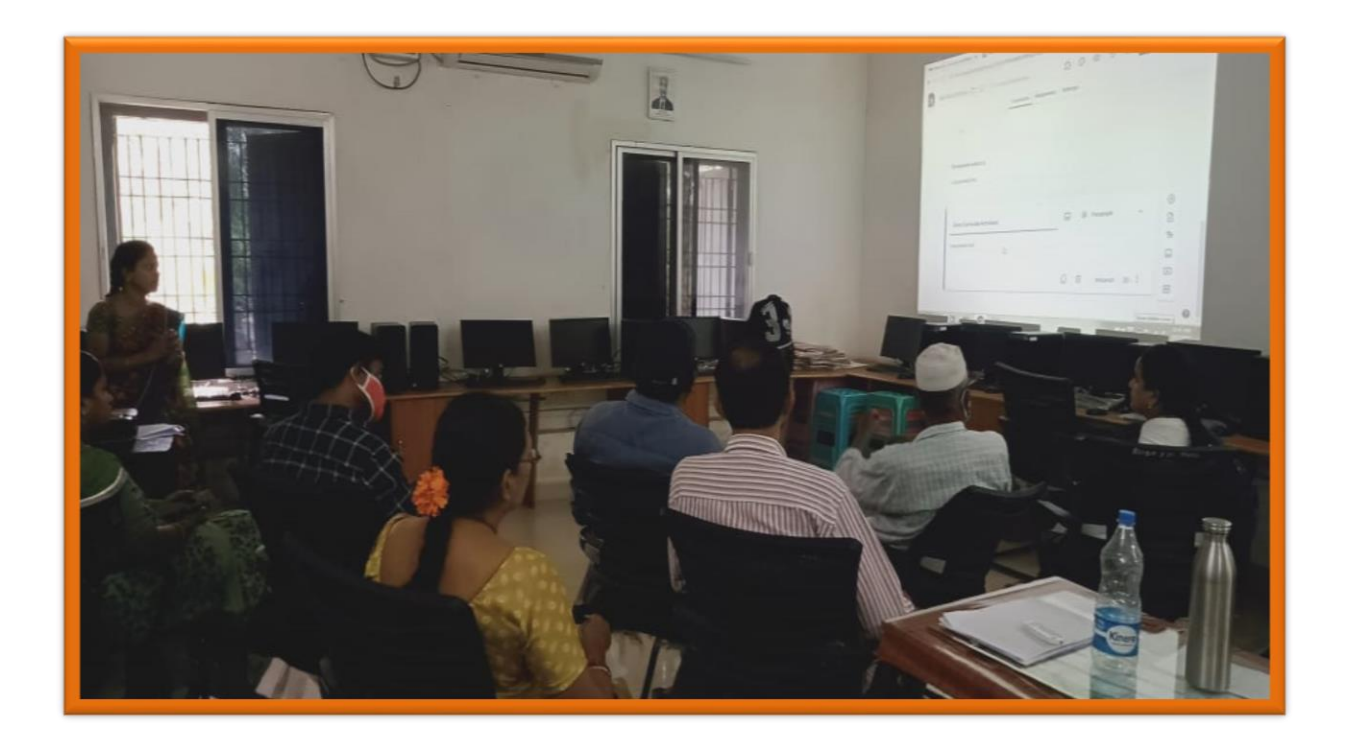

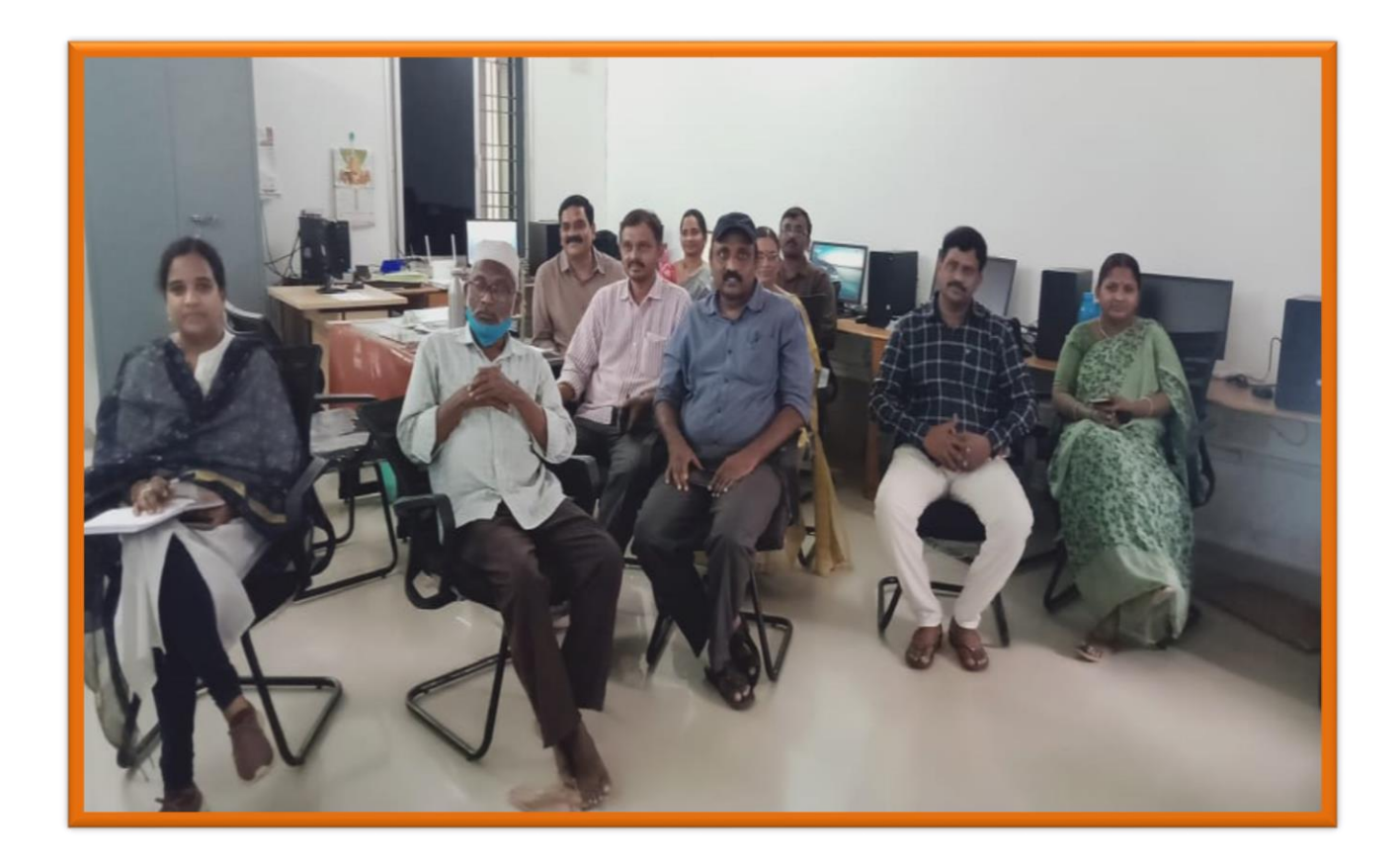

**Participants list**

# SR & BGNR GOVT. ARTS & SCIENCE DEGREE COLLEGE (A), KHAMMAM **Department of Computer Science & Applications Workshop on Creation of Google Forms**

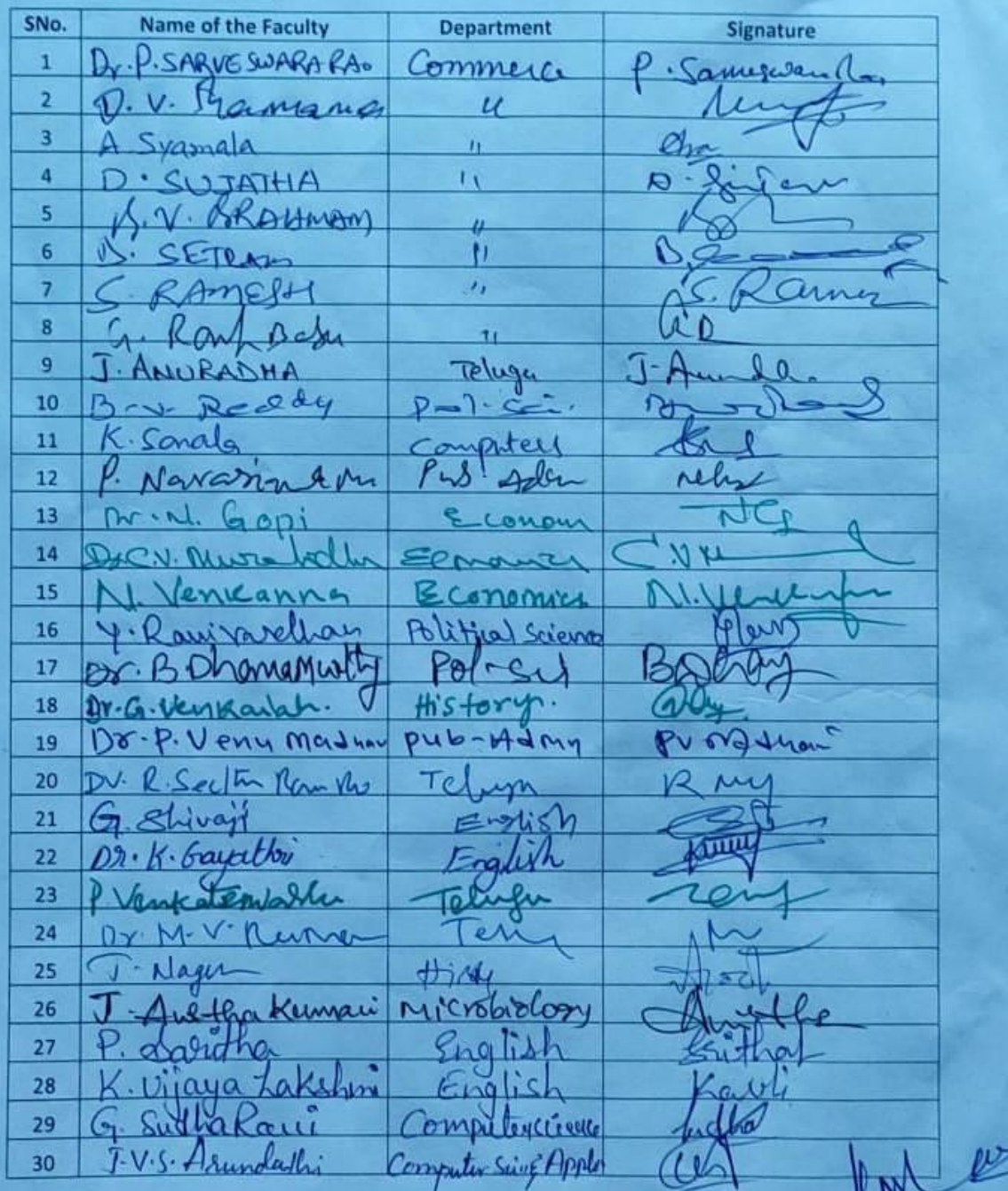

## **Participants List**

Dept. of Computers<br>S.R.&B.G.N.R. Govt. College (Autonomous)<br>K H A M M A M .

**Feedback Form:**

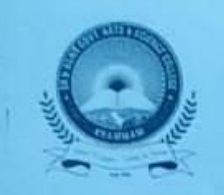

# SR & BGNR GOVT. ARTS & SCIENCE COLLEGE(A), **KHAMMAM**

#### **Workshop Evaluation Form**

Title of the Workshop: Creation of Google Forme Date:  $01 - 03 - 2021$ 

In order to continue to improve the quality of educational programming, the Department of Computer Science & Applications, would appreciate you taking few minutes of your time to complete this evaluation. Your comments and suggestions will help us to plan future lectures to meet your educational needs.

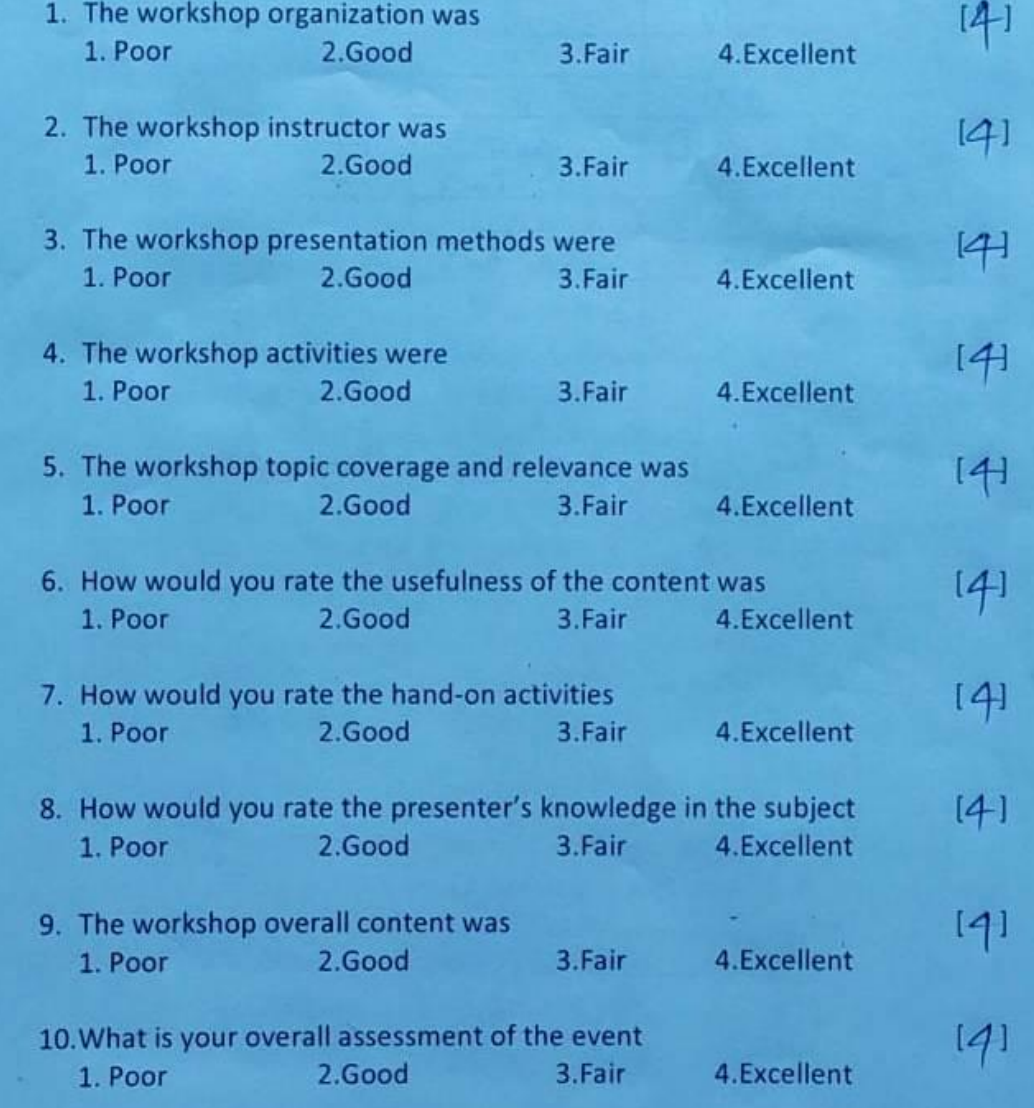

# **Certificate**

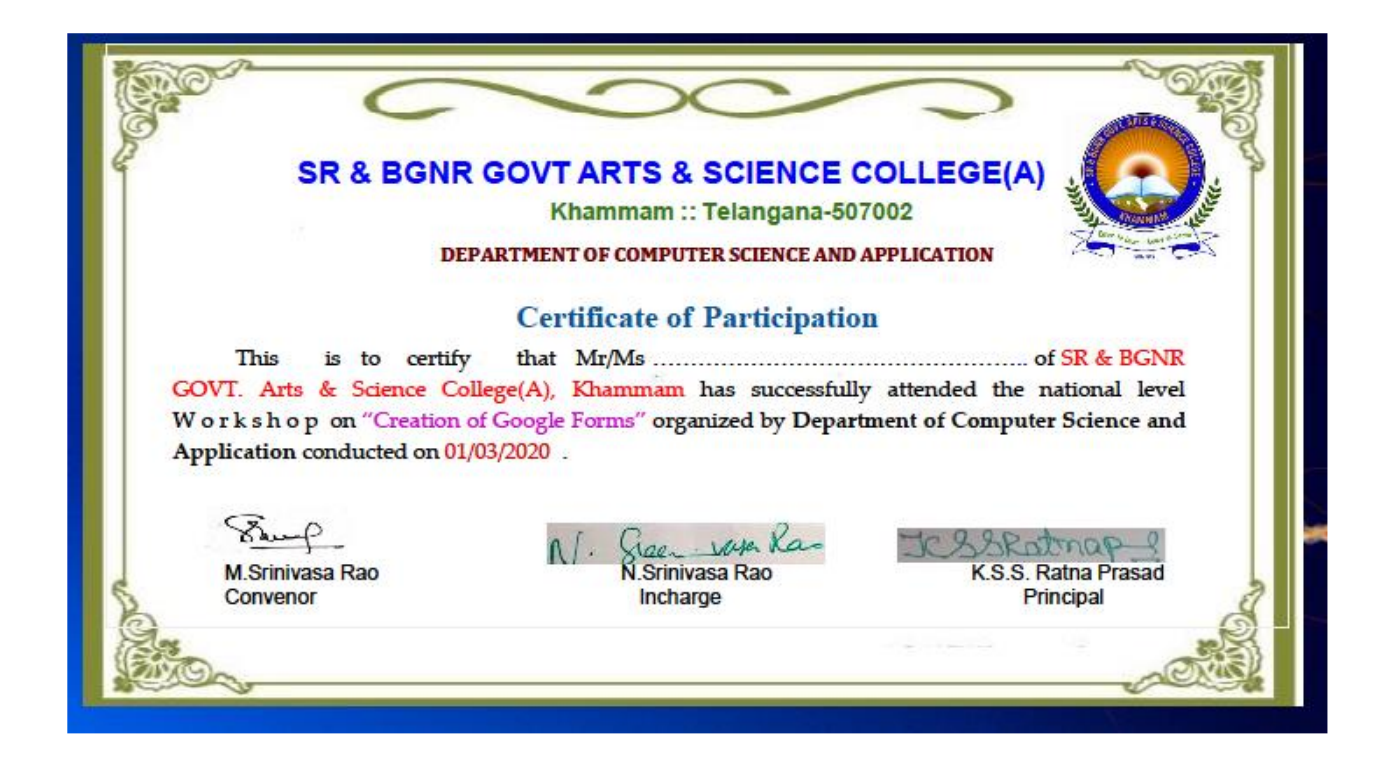